# **gLite Training @ htw.**

*Yves Kemp, Hermann Hessling*

*Berlin, Nov.&Dec. 2010* 

*Best use Linux desktop!* 

*Find the slides in grid-lab00[2,3].desy.de:/home/common/ http://www.desy.de/~kemp/htw\_course.pdf*

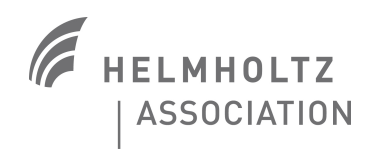

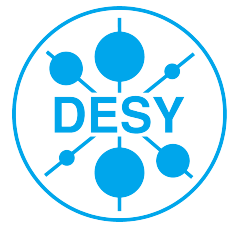

### **Today's Task: The Physics Analysis**

#### > **Background**

- Velocity of particles in an ideal gas obeys a certain law:
- Maxwell-Boltzmann distribution

#### > **Question**

 If particle N hat velocity larger than mean, is it more probable for particle (N+1) to have a velocity below mean or above mean?

### > **Use a Monte-Carlo generator**

- Instead of performing experiment
- Use Grid jobs for computation
- Download files and do analysis
- On your PC, with system tools

$$
f(v) = 4\pi \left(\frac{m}{2\pi kT}\right)^{3/2} v^2 \exp\left[\frac{-mv^2}{2kT}\right]
$$

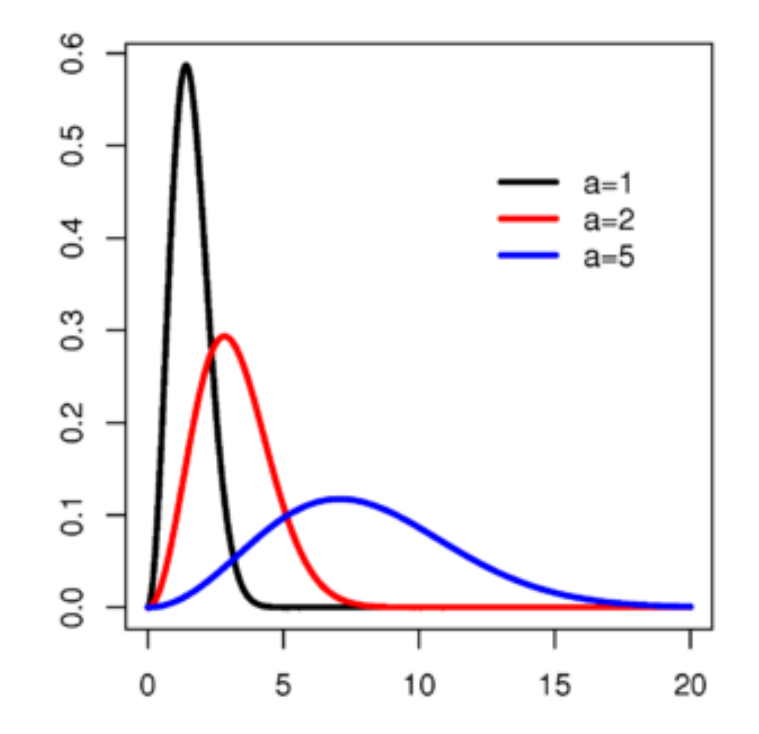

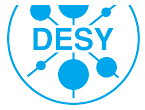

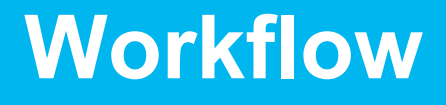

#### > **Monte-Carlo executable already exists**

- You find it in \$HOME/job/MaxBol
- **Has a bug: Sometimes goes into infinite loop: Needs watchdog**

### > **One Grid job**

- Handles autonomously all (foreseen...) problems
- **\$HOME/job/script.sh**
- Is / should be somewhat robust against failures

#### > **Send many jobs to the Grid**

- **Has been done for you over the weekend**
- We can send one more job, your task will be to retrieve the output

#### > **Data is stored on the Grid**

- You have to retrieve the data files to your / course computer
- **And do the analysis**
- <sup>&</sup>gt; **We will try to do the analysis with normal utilites: grep, sed, awk, …** 
	- … and in the meantime learn something about the Grid, Physics and Statistics:-)

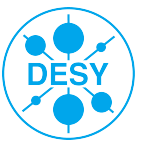

# **Topics**

### > **Preliminaries**

**Networking** 

#### > **Security**

- Virtual Organizations
- **-** Authentication
- Certificates
- Grid Proxy

#### > **Data Management**

- **Overview and LFC**
- **LEN and PFN**
- Copy, Register, Replicate, **Delete**

### • **gLite**

- Job Workflow
- Workload Management System
- Job Description Language
- **Job Handling** 
	- Simple Jobs
	- A "real life" ILC example
- **General recommendations**

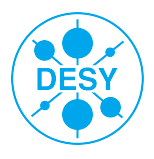

# **Topics**

### > **Preliminaries**

- **Networking**
- > **Security** 
	- **Virtual Organizations**
	- **-** Authentication
	- **E** Certificates
	- **Grid Proxy**

#### > **Data Management**

- **Overview and LFC**
- **LFN and PFN**
- Copy, Register, Replicate, **Delete**
- **gLite** 
	- Job Workflow
	- Workload Management System
	- Job Description Language
- **Job Handling** 
	- **Simple Jobs**
	- **A** "real life" ILC example
- **General recommendations**

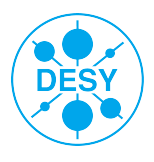

## **Preliminaries**

#### > **Login Information:**

- User Interface (UI) available:
	- grid-lab00[2,3].desy.de (accessible only via htw network)
	- **Please use your own account information to log in via**
- SSH:
	- ssh <username>@grid-lab00[2,3].desy.de
	- Check with your neighbour and alternate machines.

#### > **Only two computers, please do not waste resources!**

#### > **Why no local computer?**

- Installation experience at DESY
- **Easiest with special OS:**
- **ScientificLinux (Recompilation of RedHat Enterprise Server)** 
	- Not available at htw
- In theory, you can use any computer with any OS (well, Linux…), even your laptop

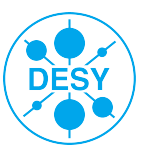

# **Topics**

#### > **Preliminaries**

**Network** 

#### > **Security**

- Virtual Organisations
- **-** Authentication
- Certificates
- Grid Proxy
- > **Data Management** 
	- **Overview and LFC**
	- $\blacksquare$  I FN and PFN
	- Copy, Register, Replicate, **Delete**
- **gLite** 
	- Job Workflow
	- Workload Management System
	- Job Description Language
- **Job Handling** 
	- **Simple Jobs**
	- **A** "real life" ILC example
- **General recommendations**

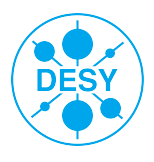

### **Who am I? What can I co?**

- > **For access to resources, two questions are of importance:**
- > **"Who am I?" (authentication)** 
	- The certificate answers this
	- The Certification Authority confirms this
- > **"What can I do?" (authorization)** 
	- You can do what your Virtual Organization allows you to do.

### > **Comparision with "real life"**

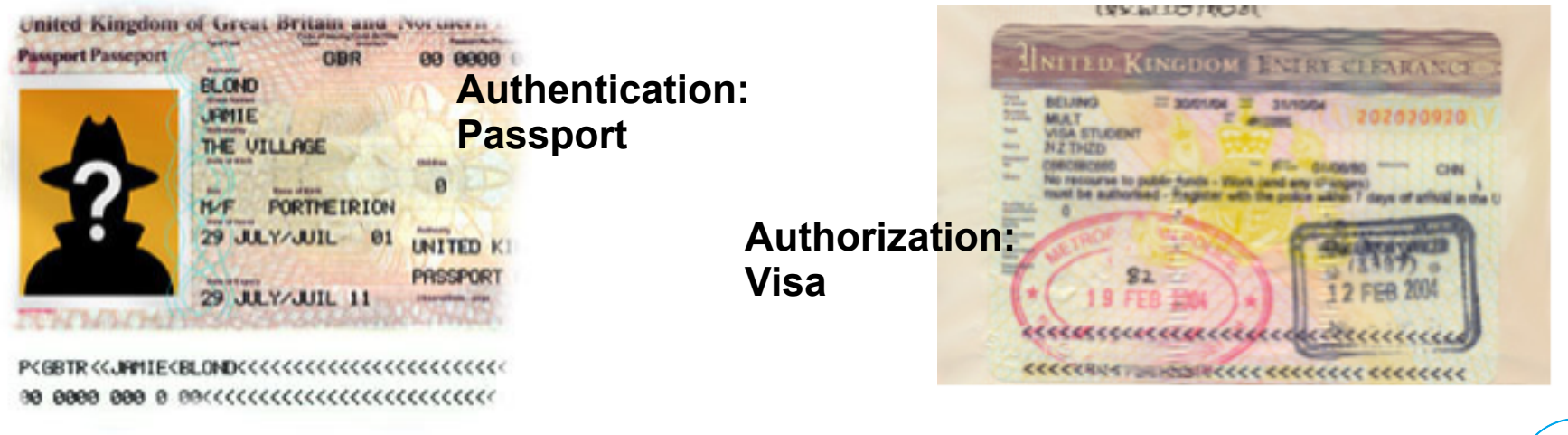

 Only the combination of Passport & Visa enables you to travel **DESY** 

**Yves Kemp** | gLite course @ HTW | Nov/Dec 2010 | **Page 8** 

- > *Authentication and Authorization while using resources:* 
	- *VO does authorization ("What am I allowed to do?")*
	- *Authentication through certificate and proxy ("Who am I?")*
- > *Technical implementation: Public key, digitally signed by the Certification Authority* 
	- *The CA (e.g. GridKA @ FZK) makes correspondence certificate-identity by requiring the ID card of the user*
- > *A certificate (or proxy) is required for all actions on the grid: job submission, data transfer…*
- > *Your certificate might seem anonymous, but:* 
	- *Correspondence certificate-user known (one of the requirements from DECH management)*
	- *Please keep your login data private!*

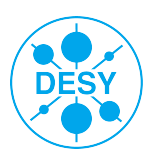

## **Security: Authorization**

#### > **"What am I allowed to do?"**

Manged by VOMS: Virtual Organization Membership Service

#### > **What is a VO? Virtual Organization?**

- General: A collection of people working on the same subject.
- In HEP: An experiment or collaboration

#### > **VOMS: Enables a very granular authorization scheme**

- Subgroups and different roles (e.g. /atlas/de, /zeus/Role=lcgadmin)
- Steering at time of proxy creation

#### > **Comparison**

- Real life: Passport -> Certificate
- Real life: Country -> VO
- Real life: Duties/Rights -> VOMS

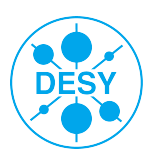

## **Security - Certificates**

#### > **Certificates located on UI: \$HOME/.globus/**

- ls -la ~/.globus
- > **Each user has two files:** 
	- usercert.pem
		- Public key, everyone can read it.
		- File permissions: -- rw-- r--r or 644
	- userkey.pem
		- **Private key, only owner should read it.**
		- File permissions: --rw------ or 600

#### > **Certificate are digital identity:**

- Working on the Grid
- **Signing Emails**
- **Authentication through browser**
- Different formats might be needed, all equivalent

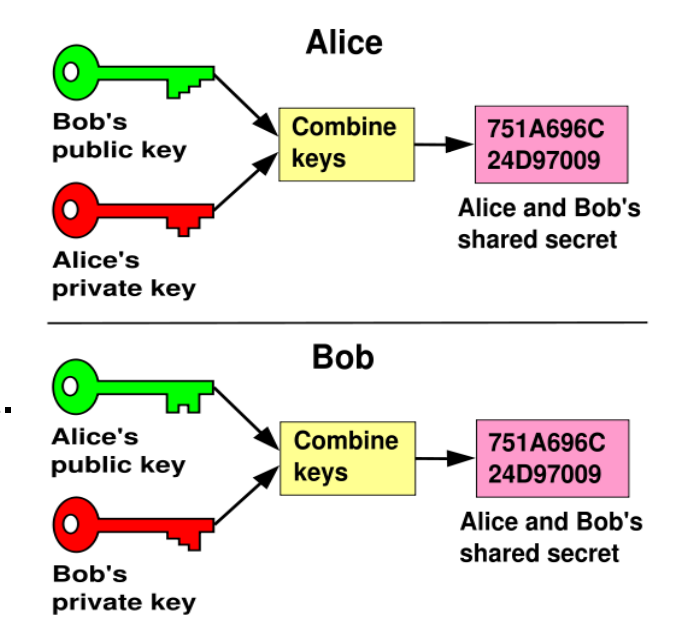

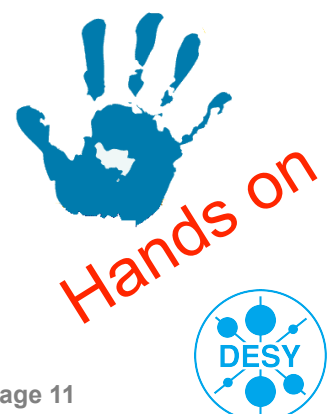

## **Security - Authentication**

#### > **Certificate**

- Valid for (usally) one year, valuable, must be protected w. password
- <sup>&</sup>gt; **The authentication in the Grid is done by a short-living proxy created with your certificate:** 
	- Make a new grid-proxy:
		- voms-proxy-init [-voms dech] [-valid hh:mm] [-vomslife hh:mm]
		- Enter your GRID passphrase.
		- You can specify the VO during proxy creation
		- For long jobs you may need to change the proxy lifetime using e.g. the '-valid 24:00' option for a lifetime of one day.
		- The lifetime of the VOMS extension can be adapted separately
	- Check the status of your proxy:
		- voms-proxy-info [-all]
		- (try different proxies with/wo VOMS)
	- Delete your proxy:
		- voms-proxy-destroy
	- What happens when you do?
		- voms-proxy-init -voms dech:/dech/Role=lcgadmin
		- voms-proxy-init -voms atlas

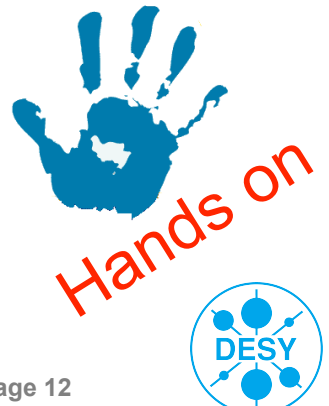

- > **Not every user is allowed to do everything on the grid.**
- > **Therefore a grid-proxy can be created with different roles.**
- > **An important role is the LCG administrator. He/she is allowed to install software on the CEs** 
	- voms-proxy-init -voms dech:/dech/Role=lcgadmin
- > **The different privileges are connected with a different account mapping on the local resource** 
	- Different account mappings enable different access to local resources at site level (file permissions, batch queue share,...)
- > **The user mapping on a CE/WN can be explored by the command** whoami
	- Without special role: dechusrXXX
	- As LCG administrator: dechsgmXXX
	- (examples from DESY CE, other sites might be different)
	- Try e.g. globus-job-run grid-ce5.desy.de /usr/bin/id

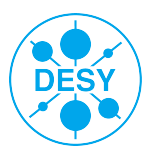

# **Topics**

- **Preliminaries** 
	- Networking
- **Security** 
	- Virtual Organizations
	- Authentification
	- Certificates
	- Grid Proxy

#### • **Data Management**

- Overview and LFC
- LFN and PFN
- Copy, Register, Replicate, **Delete**
- **gLite** 
	- Job Workflow
	- Workload Management System
	- Job Description Language
- **Job Handling** 
	- **Simple Jobs**
	- **A** "real life" ILC example
- **General recommendations**

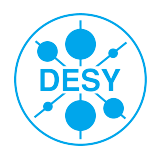

### **Data Management - Overview**

#### > **A file on the grid:**

- can be written, copied or deleted but not changed
	- Tribute to underlying Storage Elements that might have the file on tape
- has a global unique identifier (GUID)
	- e.g. guid:62bb0006-aaa2-4792-ae73-e282aef3bed1
- can have several replicas at different sites, each having a different physical file name (PFN/SFN)
	- e.g. sfn://se-fzk.gridka.de/storage/dech/generated/2006-09- 11/filedeab4811-0e1f-4439-bffa-4efc46f40b82
- **Can be given several logical file names (LFN) by the user** 
	- e.g. lfn:/grid/dech/tarballs/dag.tar
- This information is stored in the LCG file catalogue (LFC).

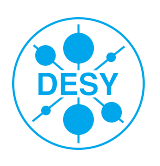

# **Data Management - LFC**

#### > **Where is the LCG File Catalog located?**

- lcg-infosites --vo dech lfc
	- In our case: rb.scai.fraunhofer.de
- export LFC HOST=rb.scai.fraunhofer.de
	- **F** \$LFC HOST may already be set on UIs (not on WNs)
	- $\blacksquare$  Usually set this yourself
- (Set variable anyhow, even if lcg-infosites does not return result…)
- > Data management: creating directories and show contents
	- **List the existing files and directories, e.g.:** 
		- lfc-ls -l /grid/dech
		- $\blacksquare$  -1 gives more information like the file size in the catalogue
	- Create your own directory in the LFC (if not yet there):
		- lfc-mkdir /grid/dech/htw/\$USER
		- (Please use the subdirectory ...htw...)
	- Already directory and files in there, do not delete them, we will need them later
- > Hints:
	- **More on lcg-infosites commands late**
	- **All catalogue operations must have LFC\_HOST set**
	- **Spelling of fraunhofer:-)**

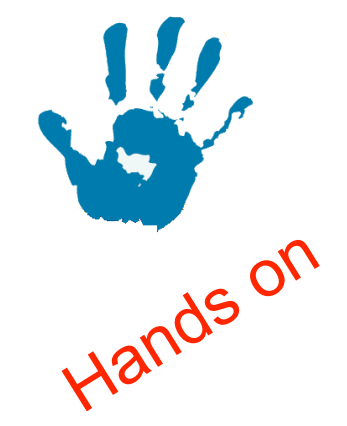

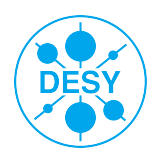

### **Data Management - Storage**

#### > **"How to store a file on the grid?" rises two questions:**

- **Where should the file be stored physically?**
- Which name should be assigned to the file?
- > **Get a list of available storage elements:** 
	- lcg-infosites --vo dech se
- > **What is the meaning of the different columns?**
- > **Some SEs might not work, for different reasons…**
- > **Make your own experience:-)))**

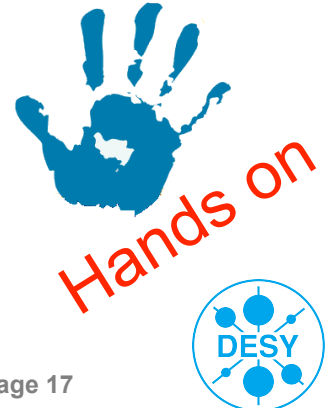

### **Data Management - Storage**

- > **Most file handling commands begin with lcg-**
- > **Copy a file to a SE:** 
	- (example of input file: /bin/bash :-))
	- **Choose an SE**
	- lcg-cr --vo dech -v -d dcache-se-desy.desy.de \<br>file:/bin/bash \
		- -1 lfn:/grid/dech/htw/\$USER/testfile0
	- $\rightarrow$  The  $-v$  option displays verbose output like used LFC, GUID, etc.
- > **Where is this file now?** 
	- lcg-lr --vo dech lfn:/grid/dech/htw/\$USER/ \ testfile0
		- You get the storage file name of the file:  $\text{sm:} // \text{}> / \text{$
- > Hints:
	- **"\" means long command (place this in one line)**
	- **Is LFC\_HOST set?**

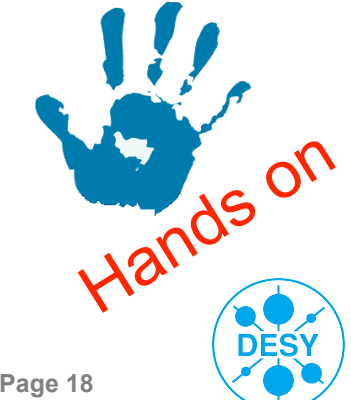

### **Data Management - Replicates**

#### > **Replicate the file to another SE:**

 lcg-rep -v --vo dech -d globe-door.ifh.de \ lfn:/grid/dech/htw/\$USER/testfile0

#### > **List replicas and inspect the catalog:**

Do all the files have the same size?

#### > **Copy the file back in your working directory:**

- lcg-cp  $-v$  --vo dech  $\backslash$ lfn:/grid/dech/htw/\$USER/testfile0 \ file://\$HOME/junk
- > **Exercise: Download all the files that are registered in your /grid/…/ htwNNN directory** 
	- A small bash-for-loop might come in handy

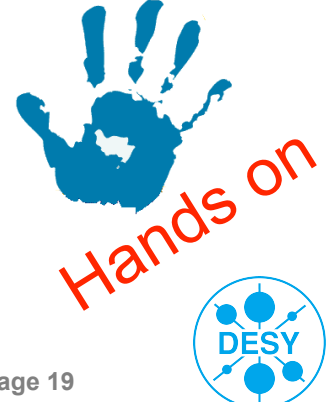

### **Constructing some commands**

- > **Look into the downloaded files: They contain the MC generated files from jobs (have been sent to the Grid earlier)**
- > **Opening tar archive (compressed)**
- > **Looking into tar archive**
- > **Open all the tar archives you downloaded earlier**
- > **Find all output files and put all "Randomly generated in one big file"**

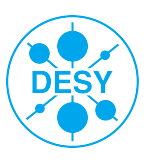

## **Data Management - Deleting**

#### > **Cleaning up:**

- Remove the file from one specific SE:
	- 1cg-del --vo dech -s dcache-se-desy.desy.de \ lfn:/grid/dech/htw/\$USER/testfile0
	- Check the replicas and the catalog
- Remove the file from all  $SFs$ :
	- lcg-del --vo dech -a \ lfn:/grid/dech/htw/\$USER/ test.txt
	- Check the replicas and the catalog
- Remove your directory in the LFC
	- lfc-rm -r /grid/dech/htw/\$USER
- > **Try to remove a file in the lfc which was registered by your neighbour (with his/her consent).**
- > **Do not delete the files that were originally there**

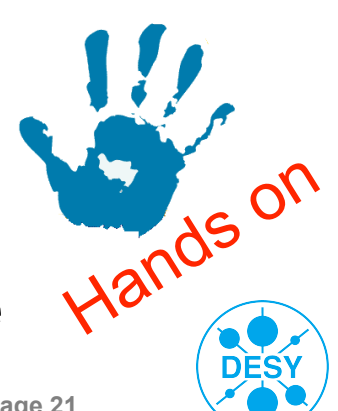

### **Data Management - Commands**

#### > **LFC commands:**

- $l = \frac{1}{c}$
- lfc-mkdir
- $l$ fc-rm
- $lfc-ln$
- $l$  lfc-rename

#### **File commands**:

lcg-cr lcg-lr lcg-rep lcg-cp lcg-del

#### > **LFC commands for meta data:**

- lfc-setcomment <file> "comment"
- lfc-ls --comment <file>
- lfc-delcomment <file>

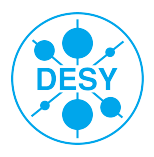

# **Topics**

### > **Preliminaries**

- **Networking**
- > **Security** 
	- **Virtual Organizations**
	- **-** Authentification
	- **E** Certificates
	- **Grid Proxy**

#### > **Data Management**

- **Overview and LFC**
- $\blacksquare$  I FN and PFN
- Copy, Register, Replicate, **Delete**

### • **gLite**

- Job Workflow
- Workload Management System
- Job Description Language
- **Job Handling** 
	- **Simple Jobs**
	- **A** "real life" ILC example
- **General recommendations**

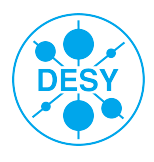

### **gLite - Job Workflow**

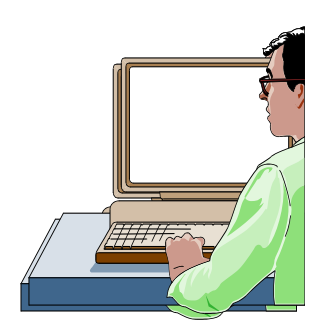

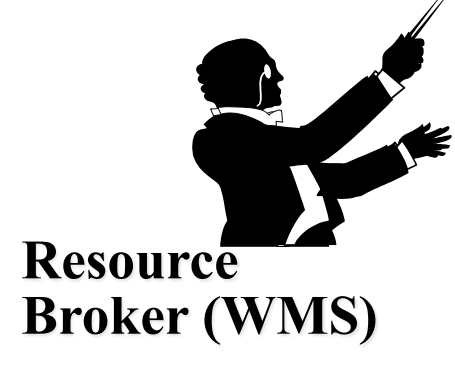

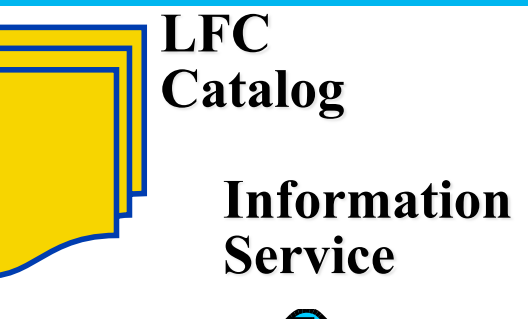

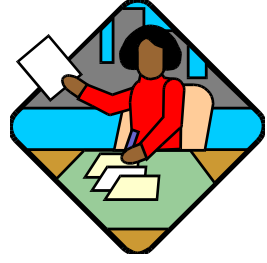

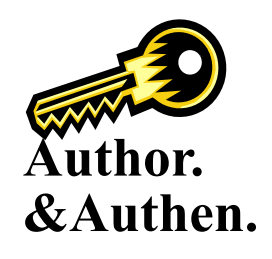

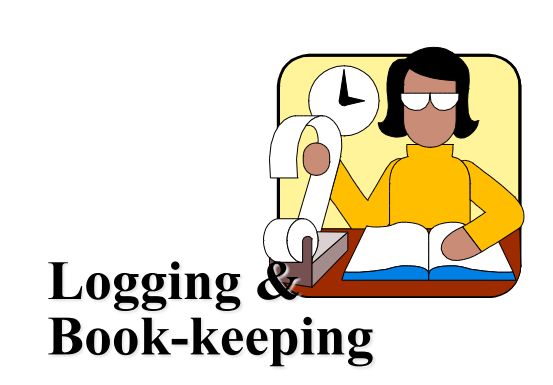

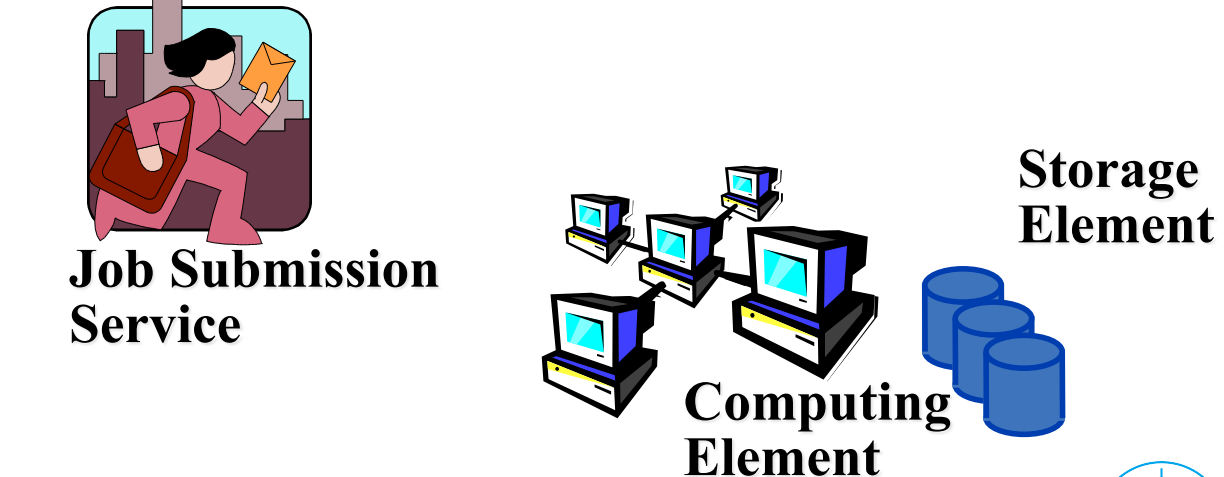

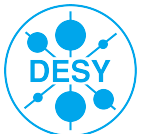

### **gLite - Job Workflow**

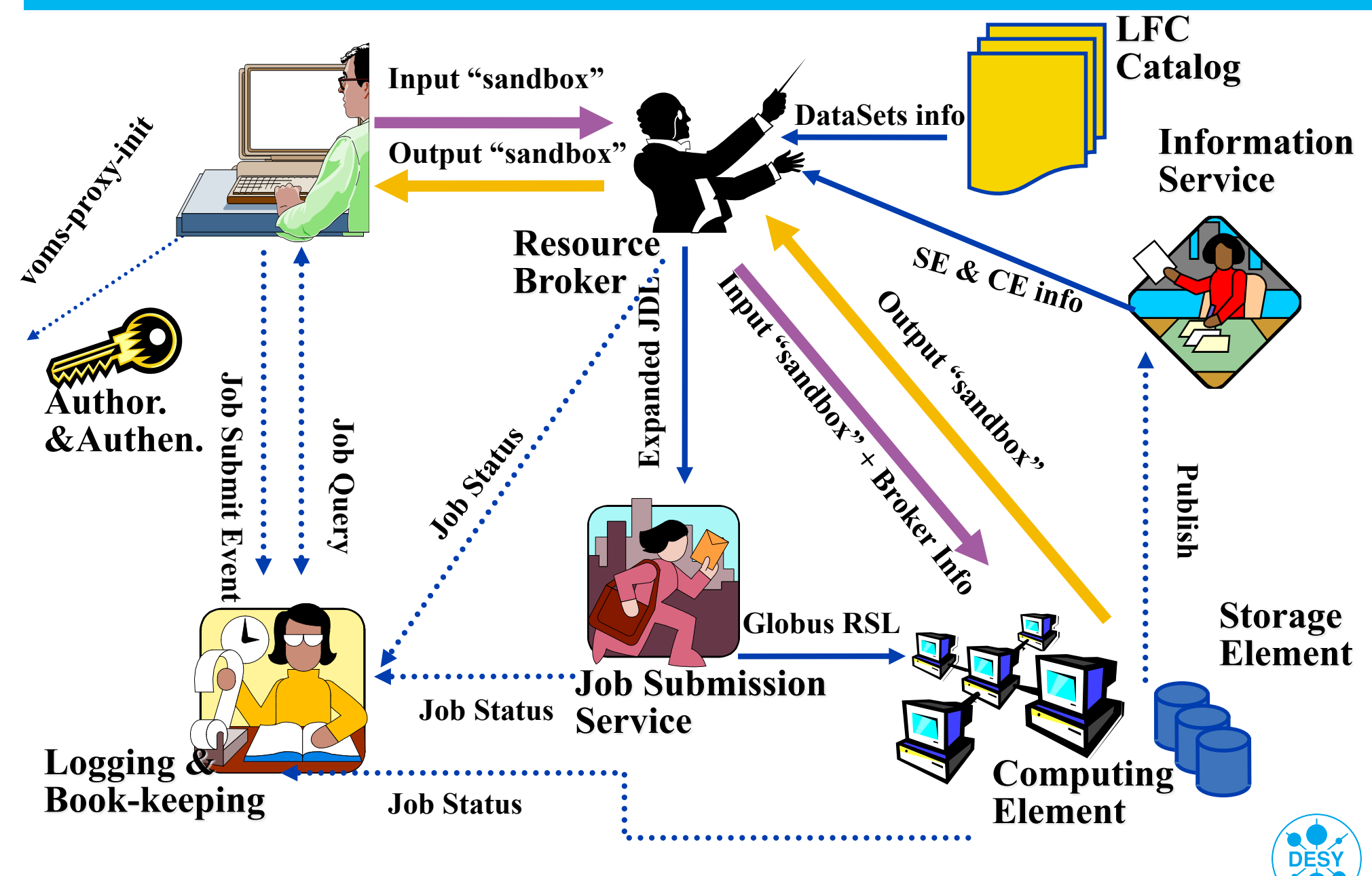

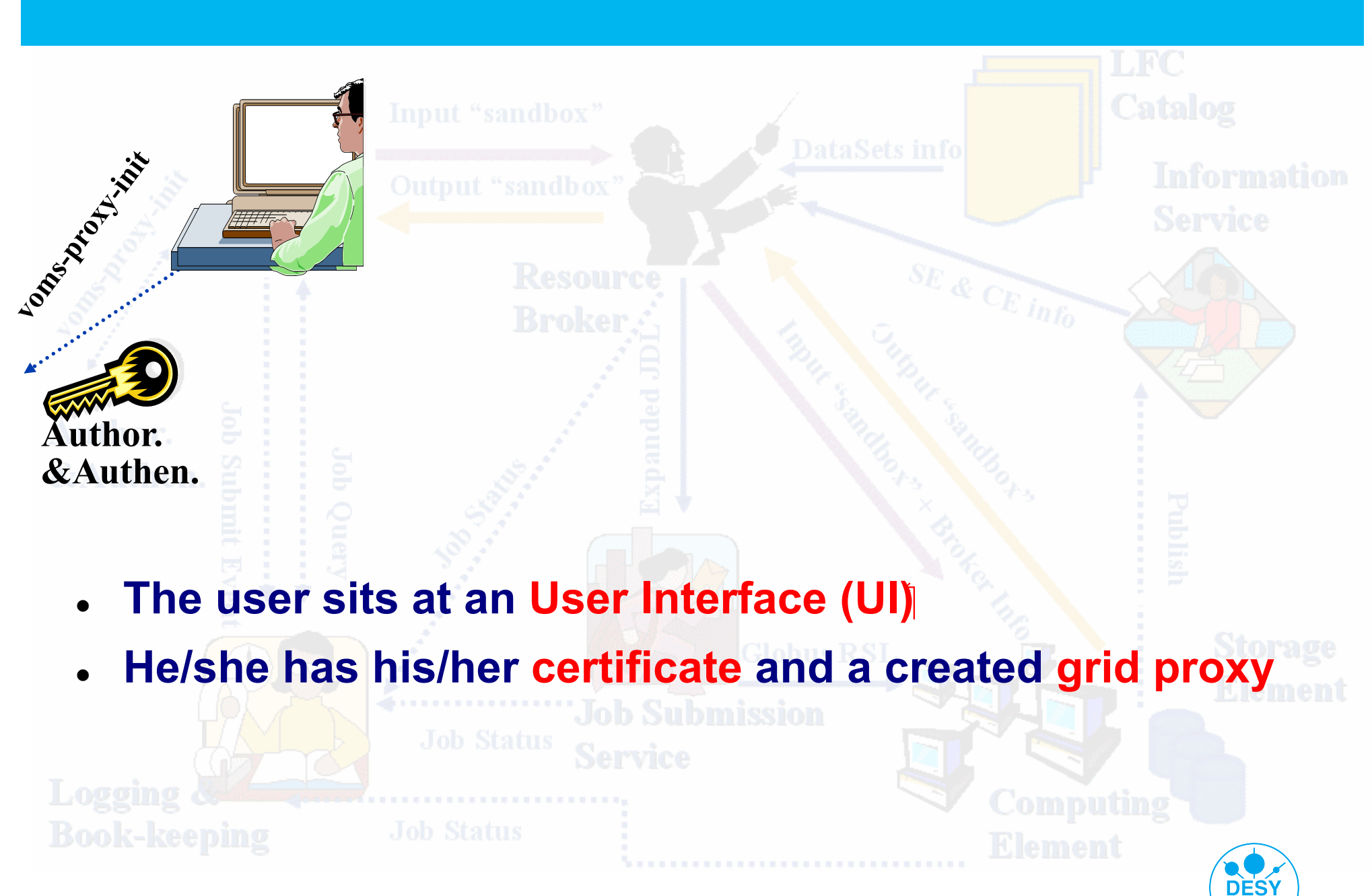

**Yves Kemp** | gLite course @ HTW | May/June 2010 | **Page 26** 

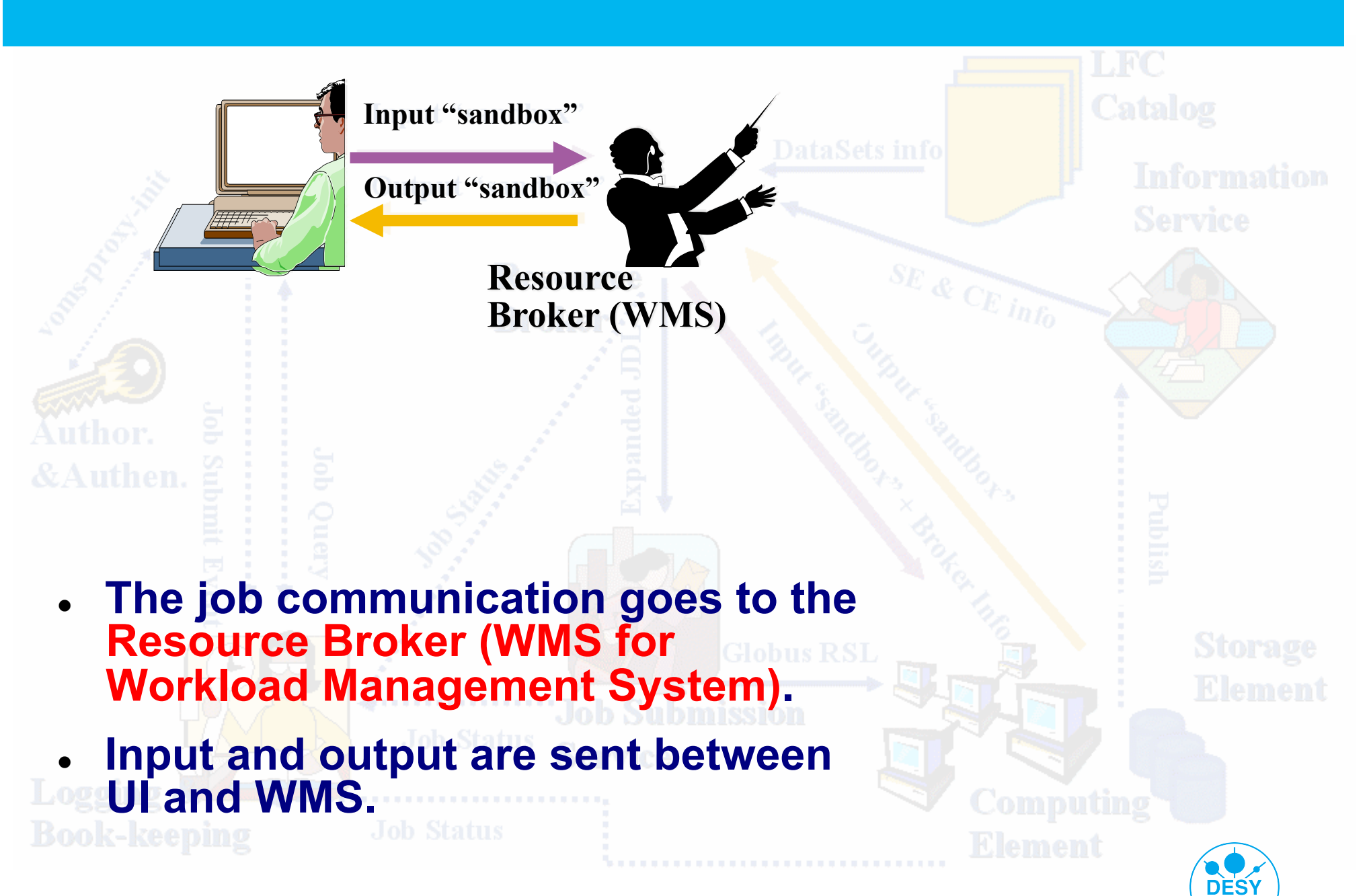

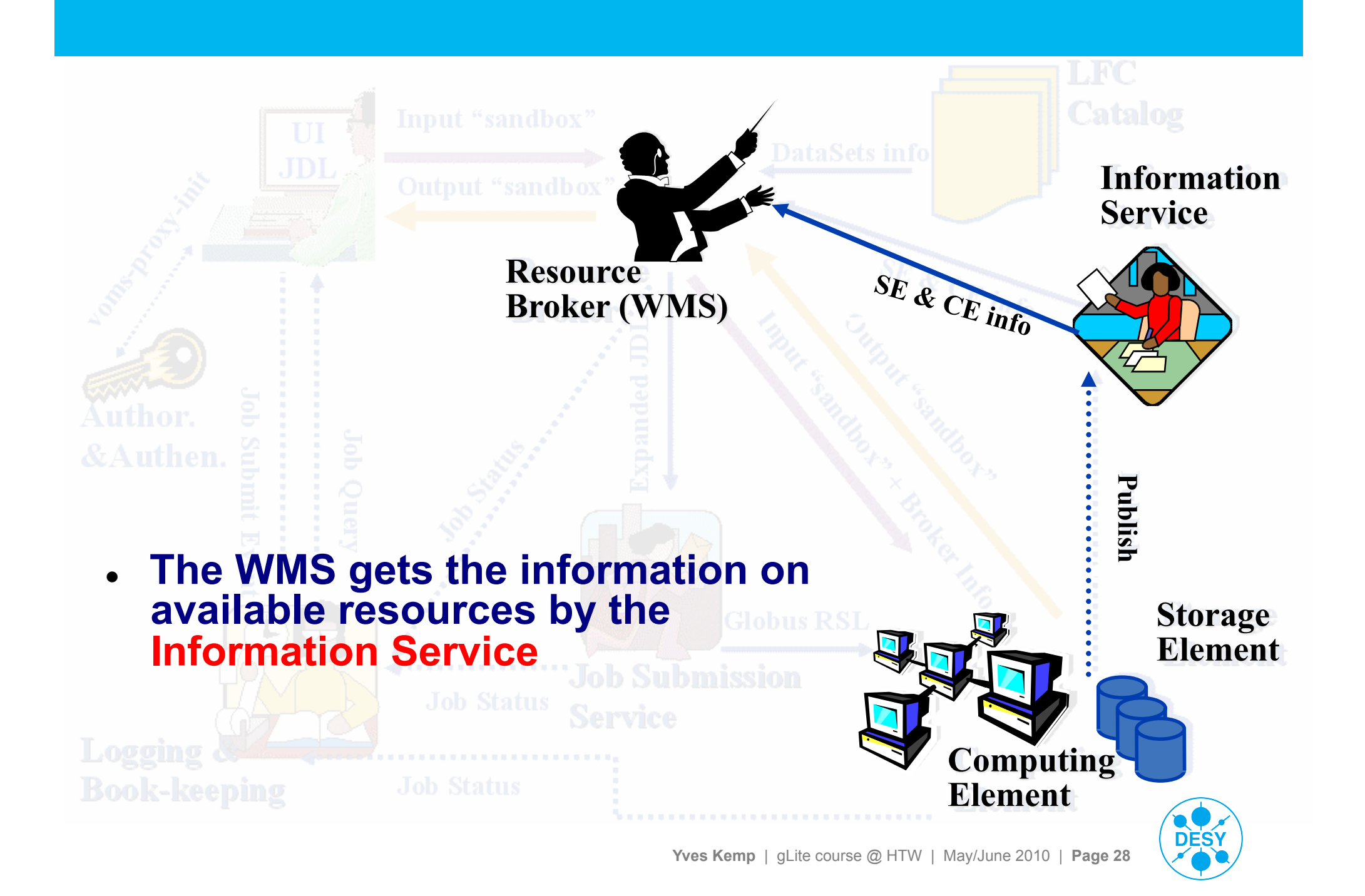

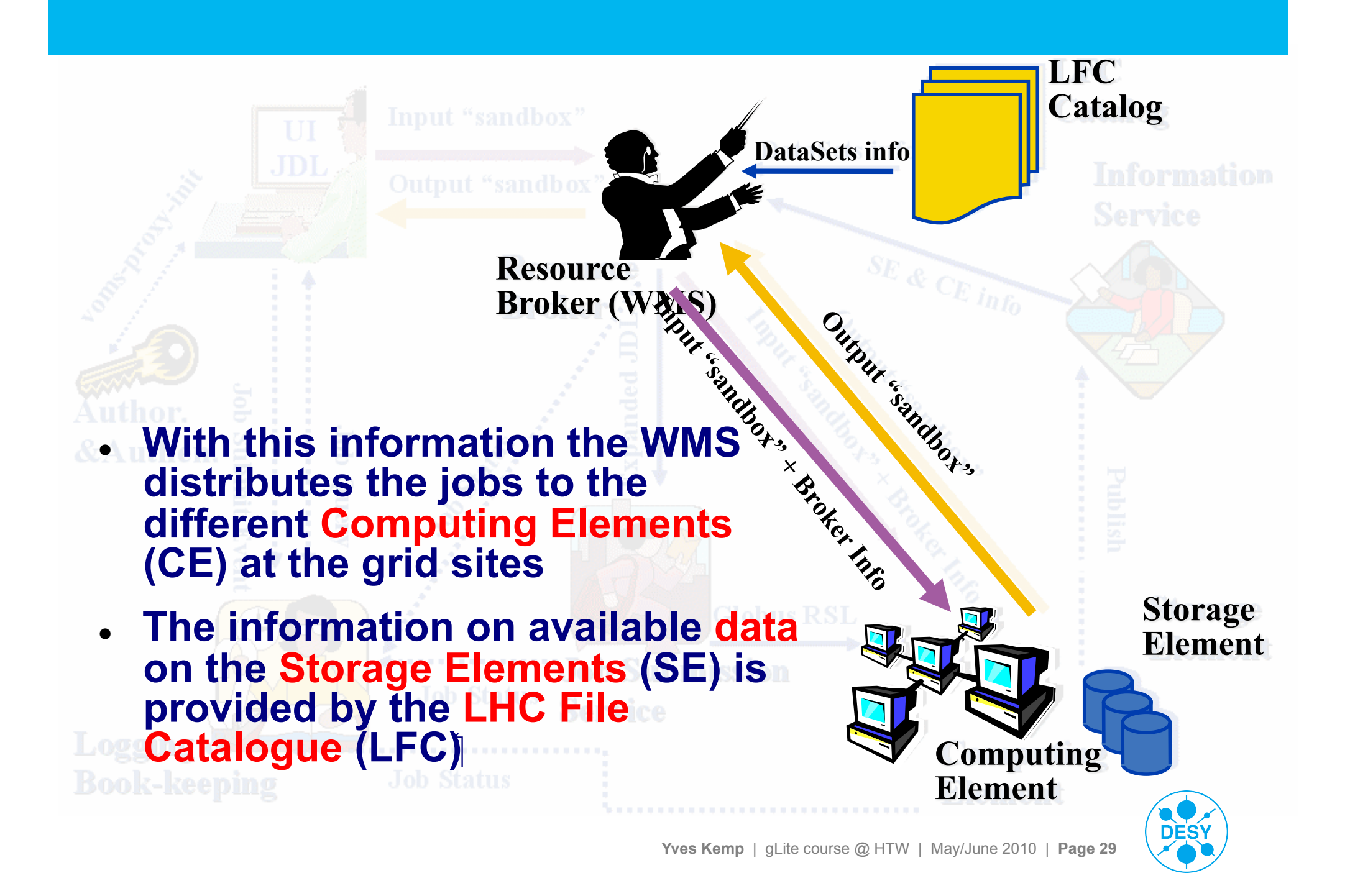

## **gLite - Information System**

#### > **The resources on the grid can be seen with**

#### > **lcg-infosites**

- **Have a look at the available resources** lcg-infosites --vo dech ce
- lcg-infosites --vo dech se
- lcg-infosites --vo dech wms
- lcg-infosites --vo dech lfc
- Also try other VOs.
- lcg-infosites --vo ops ce
- lcg-infosites --vo ops se
- lcg-infosites --vo lhcb lfc

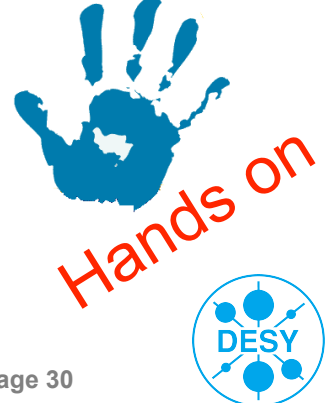

### **Job Description Language**

- **Job Description Language (JDL)** 
	- The JDL is used to specify special needs of your job like necessary inputfiles/variables, generated output- and logging-information or requirements concerning the computing resources on remote sites.

```
Executable = "bin/script"; 
Arguments = "list of arguments"; 
StdOutput = "std.out"; 
StdError = "std.err"; 
InputSandbox = \{ "input", "files", ...};
OutputSandbox = \{ "std.out", "std.err", "output.file", ... \};
VirtualOrganisation = "dech";
RetryCount = 2;
```
- In the InputSandbox wildcards can be used.
- **… or have a look at \$HOME/job/computation.jdl used for the MC jobs!**

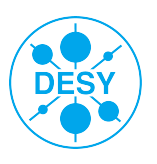

# **Topics**

### > **Preliminaries**

- **Networking**
- > **Security** 
	- **Virtual Organizations**
	- **-** Authentification
	- **E** Certificates
	- **Grid Proxy**
- > **Grid User Support**
- > **Data Management** 
	- **Overview and LFC**
	- **LEN and PEN**
	- Copy, Register, Replicate, **Delete**
- **gLite**
	- Job Workflow
	- Workload Management System
	- Job Description Language
- **Job Handling** 
	- **A** "real life" example
- **General recommendations**

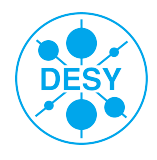

# **Job Handling – WMS**

#### > **Job Handling commands begin with glite-wms-job-**

- qlite-wms-job-list-match -a --rank myjob1.jdl
- qlite-wms-job-submit -a myjob1.jdl
- glite-wms-job-submit <-r RESOURCE> -a myjob1.jdl

■ RESOURCE is a specific CE, like

grid-ce5.desy.de:2119/jobmanager-lcgpbs-default

glite-wms-job-submit -o JobID.txt -a myjob1.jdl

> **WMS stands for "Workload Management System", and is the new name for the product previously called "Resource Broker". I use the term "RB" instead of "WMS" to denominate the functionality, always meant is the new product "WMS"** 

- > **The output of the submit-command will contain something like https://grid-lb1.desy.de:9000/CbIqayj-TloubOTOvx6qIQ**
- > **You will need this JobID for other commands!** 
	- Might use a JobID.txt file

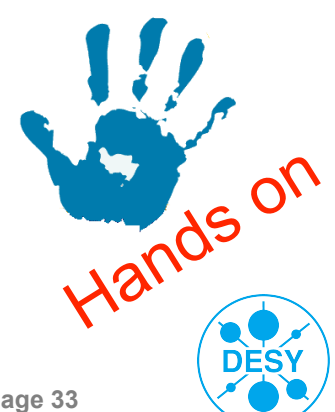

## **Job Handling - Status**

#### > **Get the job status:**

- glite-wms-job-status [-v 1] <JobID>
- **Parameters:** 
	- <JobID> Specifies the Job URL (https...)
		- *Also via* -i JobID.txt
	- $\blacksquare$  -v <0|1|2|3> The higher the verbosity level, the more information you get (e.g. about rescheduled jobs)
- The command can have several job ids
	- glite-wms-job-status <job\_id\_1> ... <job\_id\_n>
- **To get information on all submitted jobs there are several options** 
	- $- a$ ]]
	- $--from/--to$   $[MM:DD:]hh:mm[:[CC]YY]$
	- --status <status> or --exclude <status>

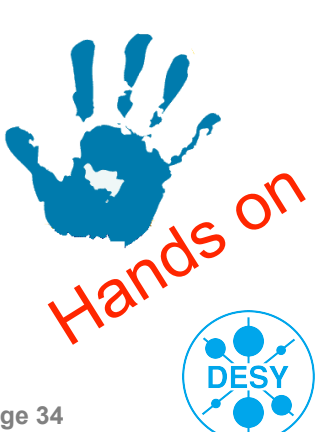

### **Job Handling - Output**

- > **In case something goes wrong, your job can be cancelled via:** 
	- glite-wms-job-cancel <jobID>

#### > **Get job output**

- glite-wms-job-output <jobID>
- **Standard output directory:**

/tmp/jobOutput/<username>\_<glite\_WMS\_job\_id>

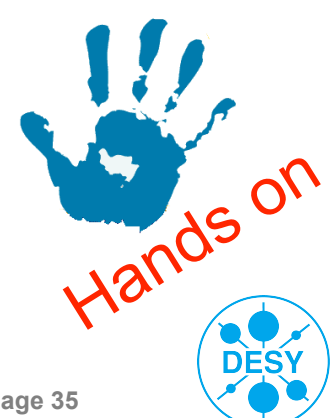

## **The "real life" example**

#### > **Look at \$HOME**

- computation.jdl
- script.sh
- **timeout.sh**

#### > **This job takes up to a few minutes**

**Submit the job to the Grid** 

### > **Rather short job, but shows how physicists work**

- > **Some jobs have been sent to the Grid already:** 
	- Look at \$HOME/jobs.id

Mean Job duration on WNs (with error bands)

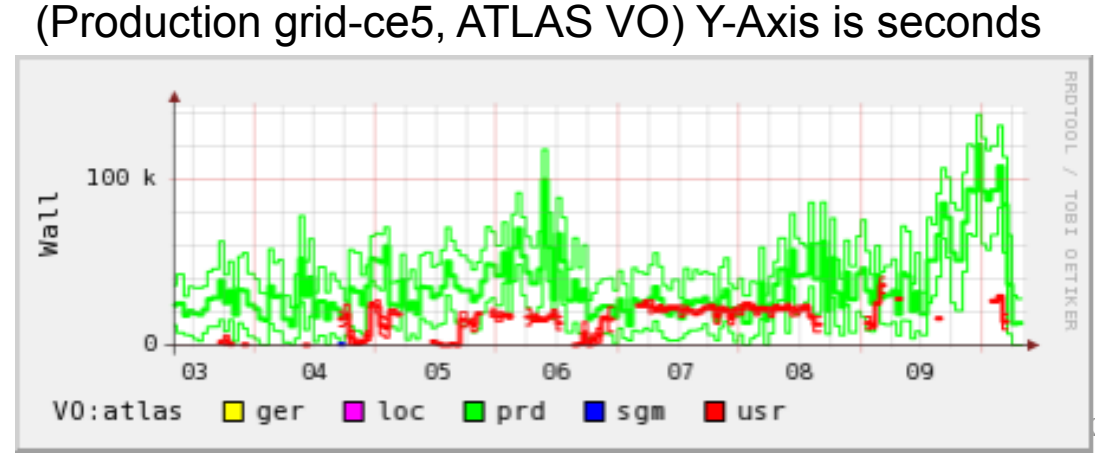

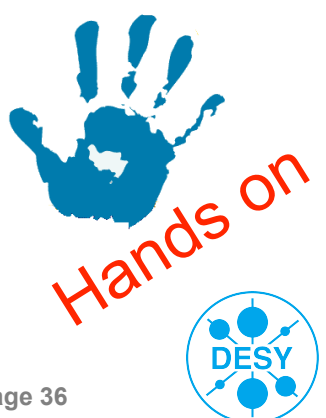

## **The Analysis**

- > **Download all data files (Already done previously)**
- > **Get the values you are interested in (e.g. grep … > …)** 
	- Or use the file /home/common/simulations all.txt
- > **Compute the mean value (e.g. awk or tr+sed+bc)**
- > **Do the analysis** 
	- E.g. produce pairs of old\_value-Mean new\_value-Mean per line (e.g. awk)
	- Compare number of "+… -…" and "+… +…" pairs
	- What do you see?

#### > **For the advanced:**

- Try to do reproduce the distribution functi $\frac{M_{\text{maxwell-Boltmann}}}{n}$
- **With whatever tool you like**

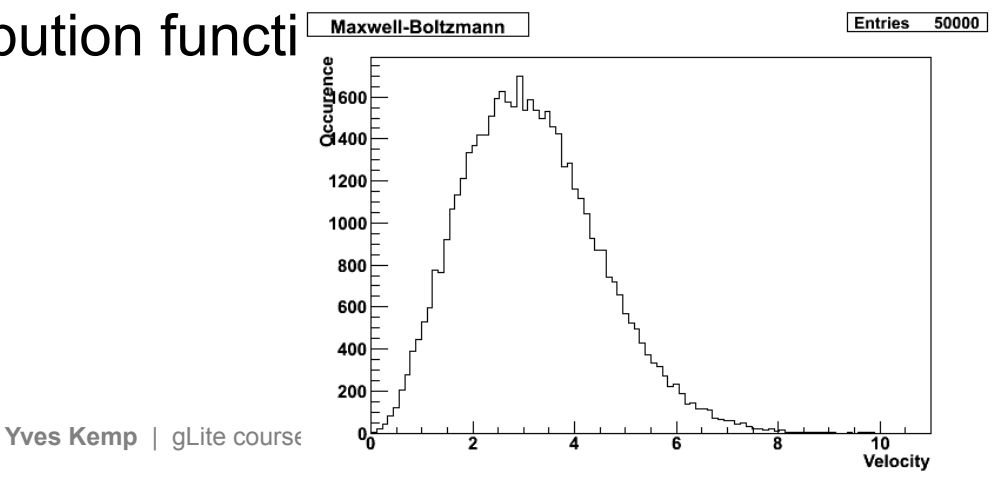

### **Commands needed for the analysis**

#### > **Compute mean value**

#### > **Analysis**

- E.g. create pairs of "OldValue CurrentValue"
- Then e.g. compare with mean value

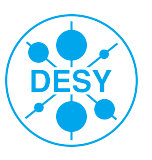

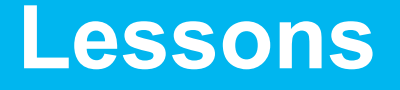

- > **The mean value ("Mittelwert") is the wrong measure here: Instead one should speak about the median** 
	- The media is the value exactly in the middle of the sample, having the same number of particles with smaller than with larger velocities
	- The median is smaller than the mean value for this distribution  $(-3.1)$
	- Repeating the previous analysis using the median will have the expected result: The first value does not influence the second value

#### > **Remember this when you play Roulette:**

The ball has no memory! Really!

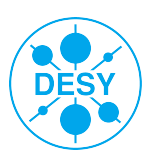

# **Topics**

- **Preliminaries** 
	- Networking
- **Security** 
	- Virtual Organizations
	- Authentification
	- Certificates
	- Grid Proxy
- **Grid User Support**
- **Data Management** 
	- Overview and LFC
	- LFN and PFN
	- Copy, Register, Replicate, **Delete**
- **gLite** 
	- Job Workflow
	- Workload Management System
	- Job Description Language
- **Job Handling** 
	- **A** "real life" example
- **General recommendations**

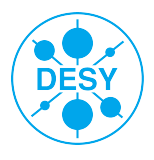

### **General recommendations**

#### > **Make your job robust!**

- **Everything can fail:** 
	- Worker node defective (HD, RAM, Network, installed SW,...)
	- Data transfer from/to remote fails for unknown reasons
	- Some actions takes forever
- **Envelope every action with a watchdog (e.g. kill the action after X** minutes if the command has not returned a signal of its own)
	- Poor-mans solution using bash, more advanced sig-handlers: Perl...
- Have a "plan B":
	- If data transfer to site X fails after 5 minutes, try site Y, then site Z
- **Your job should be completely autonomous**

#### > **Make job handling robust!**

- **You cannot treat 100 jobs/day by hand**
- **Build a robot with automated job creation, submission, output** retrieval and resubmission
- > **Rely on standards, and use them!** 
	- If you build a solution for one particular site, your job will only run there. You will give away much larger resources

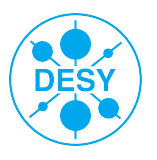

## **General recommendations (2)**

#### > **File handling**

- **Have high-level tools that rely on the standards**
- Make data transfer from site-to-site failsafe
- **Automatic retransmission**

#### > **Have a plan on how to manage data**

- Who can write data?
- Who can access it?
- Who can delete it?
- When can it be deleted?
- Owners come and go the data persists. How do you react?
- **What happens if data gets lost?**

### > **Make sure Catalogue and SE are consistent**

How can one enforce this?

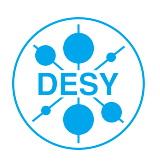

### **Literature – Further Information**

- > **gLite 3 User Guide: https://edms.cern.ch/file/722398/gLite-3-UserGuide.pdf**
- > **Job Description Language attributes specification: https://edms.cern.ch/file/590869/1/EGEE-JRA1- TEC-590869-JDL-Attributes-v0-8.pdf**
- > **DESY Grid pages: http://grid.desy.de/**

**Special Thanks:**  T.Antoni, A.Langner, A.Poschlad, H.Stadie, M.Roth, V.Buege, A.Oehler, A.Scheurer To GridKa CA, to DECH Management and to all DECH gridsites and  $\lfloor \text{C} \rfloor$ .  $\lfloor \text{D} \rfloor$ 

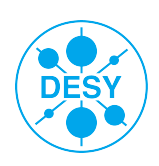